# **NORTHWEST HIGH SCHOOL COLLEGE APPLICATION PROCESS FOR SENIORS**

**IMPORTANT PHONE NUMBERS:** COUNSELING OFFICE (240) 740-7080 | REGISTRAR'S OFFICE (240) 740-7095

# **CEEB CODE 210-589**

**COLLEGE BOARD: WWW.COLLEGEBOARD.ORG | ACT: WWW.ACTSTUDENT.ORG**

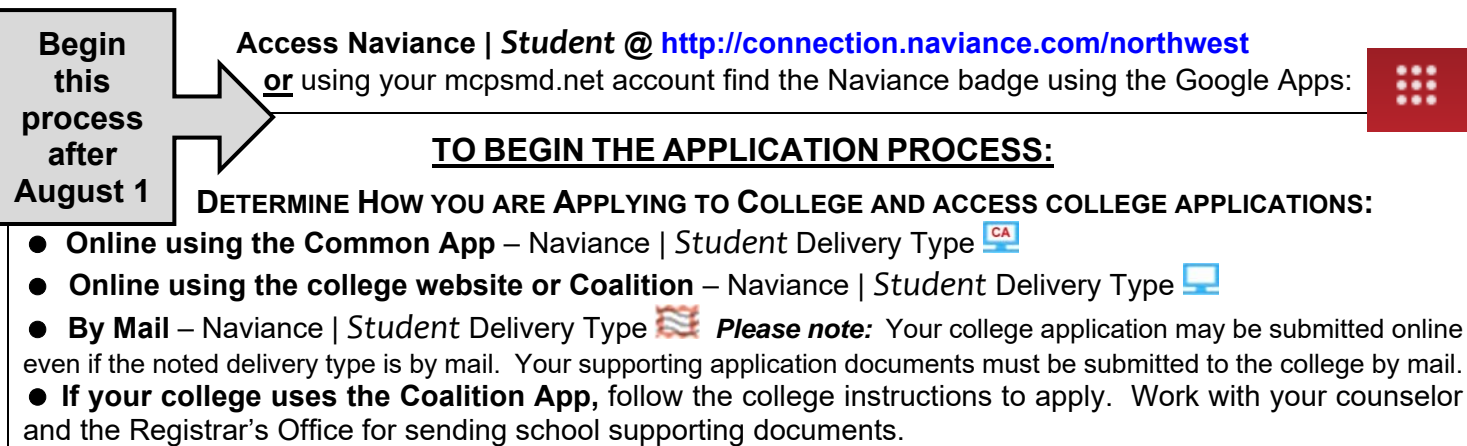

**REQUEST TRANSCRIPT(S)** *(See Side Two)* **REQUEST RECOMMENDATION(S)** face to face and electronically in Naviance | *Student (See Side Two of this Guide)*

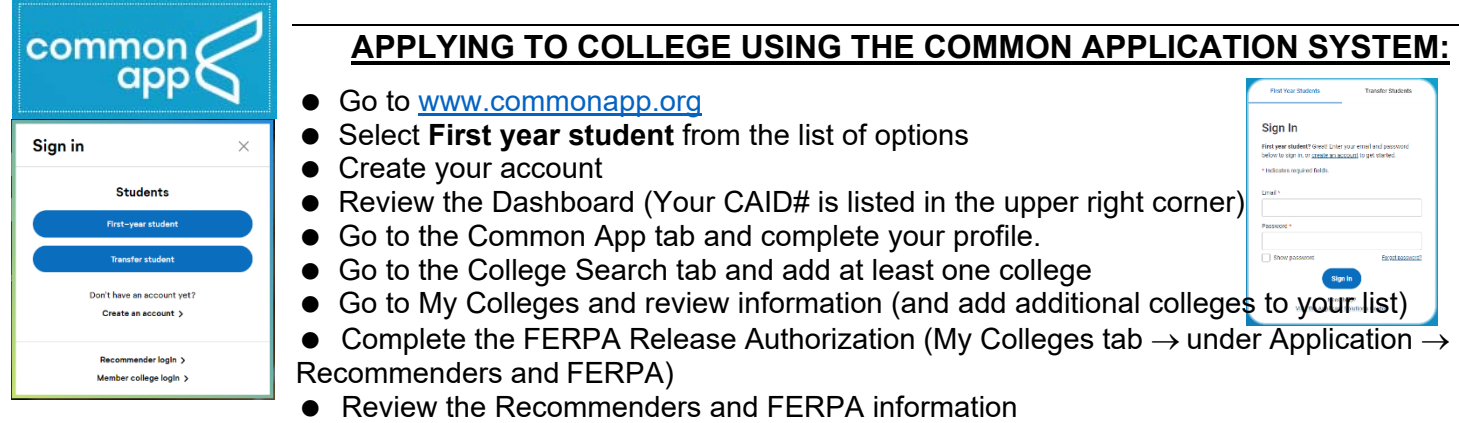

THE COMMON APP WILL ELECTRONICALLY TRANSMIT YOUR FERPA WAIVER RELEASE INFORMATION TO YOUR NAVIANCE | *Student* ACCOUNT WHICH WILL ALLOW YOUR HIGH SCHOOL TO SEND TO YOUR COMMON APP SCHOOLS THE REQUIRED SCHOOL DOCUMENTS SUPPORTING YOUR COLLEGE APPLICATION (E.G., TRANSCRIPT, RECOMMENDATIONS AND SCHOOL REPORTS ).

**Matching** the Common App Account to **Naviance |** *Student***:** 

**Match Accounts** 

- It looks like you are not currently able to apply to Common App schools. Match your Common App account to Naviance Student account to get started.
- **Sign in** to Naviance | *Student* @ http://connection.naviance.com/northwest (Do Not Google)
- Select **College** on the search bar **Click** on Colleges I'm Applying To
- Look for the pink Common App Matching banner. **Click MATCH ACCOUNTS**.
- Back in Common App, log into your Common App Account and Select Connect!

**ALL OF THE ABOVE STEPS ARE ALSO PROVIDED IN THE COMMON APP MATCHING TUTORIAL.** VIEW THE TUTORIAL IN YOUR Naviance | Student ACCOUNT FROM THE WELCOME SCREEN  $\rightarrow$  READ MORE.

## **APPLYING TO COLLEGE ONLINE OR BY MAIL:**

**Access and complete** the college application from the college website. *If applications are required to be submitted by mail,* **download the PDF, complete the application and mail directly to the college**. **Add** the college to your Naviance | *Student* colleges list. **Complete** the **Release of Records & Early Decision Acknowledgement Form** and the **College Transcript Request Form**. **Request Recommendations.** SEE SIDE TWO FOR INSTRUCTIONS ON TRANSCRIPT REQUESTS AND RECOMMENDATION SUBMITS BY MAIL.

### **SEND COLLEGE TEST SCORES TO COLLEGES AND UNIVERSITIES:**

**Request SAT, ACT and/or TOEFL scores** be sent directly from your college testing accounts to each college you are applying to.

### **REQUEST LETTERS OF RECOMMENDATION FROM COUNSELORS AND TEACHERS:**

 **Complete** the **Northwest Brag Sheet/Self Evaluation for Recommendations** available as a survey in Naviance | Student  $\rightarrow$  About Me  $\rightarrow$  My Surveys PLEASE NOTE: IF YOU NEED TO UPDATE YOUR BRAG SHEET AFTER SUBMISSION, PLEASE CONTACT YOUR COUNSELOR

OR EMAIL THE COLLEGE CAREER INFORMATION CENTER (ROCHELLE DAVIS@MCPSMD.ORG)!

 **Ask** your counselor and/or teacher if they would write a letter of recommendation on your behalf. Submit an official request using Naviance | *Student*. Make sure your counselor and/or teacher have a copy of your Northwest Brag Sheet/Self Evaluation Form. Allow 3 weeks for recommendations to be completed.

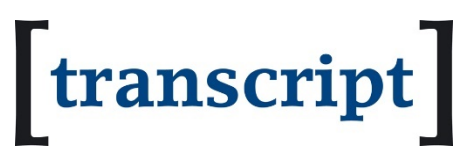

**REQUEST TRANSCRIPTS ONLINE** FOR PROCESSING THROUGH THE REGISTRAR'S OFFICE**:**

www.montgomeryschoolsmd.org/schools/northwesths/counseling

 $\rightarrow$  Counseling Quick Links

 $\rightarrow$  College Information  $\rightarrow$  Transcript Requests

 **Submit** the **Release of Records & Early Decision Acknowledgement Form** and the **College Transcript Request Form** prior to the deadline dates *(see chart below)*.

#### **TRANSCRIPT & COUNSELOR RECOMMENDATION PROCESSING:**

Your **TRANSCRIPT PACKAGE** must be sent from Northwest High School directly to the college admissions office (electronically or by US mail). **The transcript package includes:** 1) your official transcript, 2) NW Secondary School Report Form; 3) Counselor Letter of Recommendation; and 4) Northwest High School Profile.

Your **RELEASE OF RECORDS & EARLY DECISION ACKNOWLEDGEMENT FORM AND THE COLLEGE & SCHOLARSHIP TRANSCRIPT REQUEST FORM MUST** be submitted using the online Google Form prior to the deadlines below:

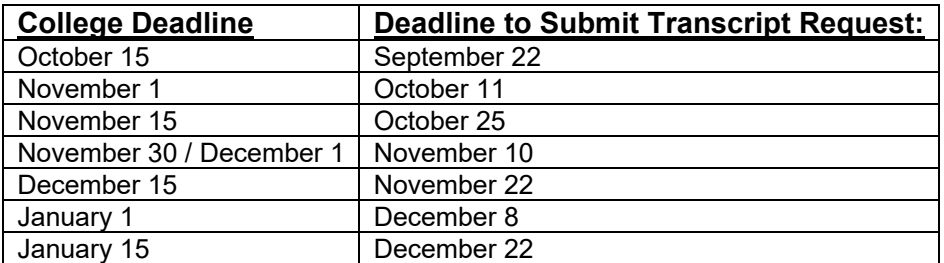

#### **REGISTRAR'S OFFICE DEADLINES:**

#### **IMPORTANT INFORMATION:**

- **THE FINAL TRANSCRIPT:** Please complete a **FINAL TRANSCRIPT REQUEST FORM** and submit it to the Registrar's Office before graduation. Forms will be available to download on the counseling web page after January 1.
- **NCAA CLEARINGHOUSE** also needs a final transcript if you plan to play sports in college. Once you are registered with the Clearinghouse, transcripts are sent automatically from your school. There is no need for a separate request.

College Career: COUNSELING Services; NWHSApplyToCollegeEDocsFlowChartRevised AUG2023; Revised **21‐Aug‐23**